## Using CINAHL: Keyword Searching and Other Features

Jill Turner, Librarian turnerja1@udmercy.edu or 313-494-6903

\*For instructions on **accessing CINAHL** and other Nursing & Health Sciences Databases see [Accessing Nursing & Health Sciences Database](http://research.udmercy.edu/files-librarian/turnerja1/Accessing%20Nursing%20-%20Health%20Sciences%20Databases.pdf) handout.

**Sample search topic**: What can be done to prevent nosocomial infections?

- 1. Begin by breaking your topic into its individual concepts. These concepts will become your search terms. For this example there are 2 separate concepts: nosocomial infections and prevention. (With a PICO statement, each portion of the statement can be a concept.)
- 2. In the **1st box** enter **1st search term** eg. *nosocomial infection.* In the **2nd box** enter the **2nd searchterm** – *prevention.* Enter any additional terms related to your search in the same fashion.

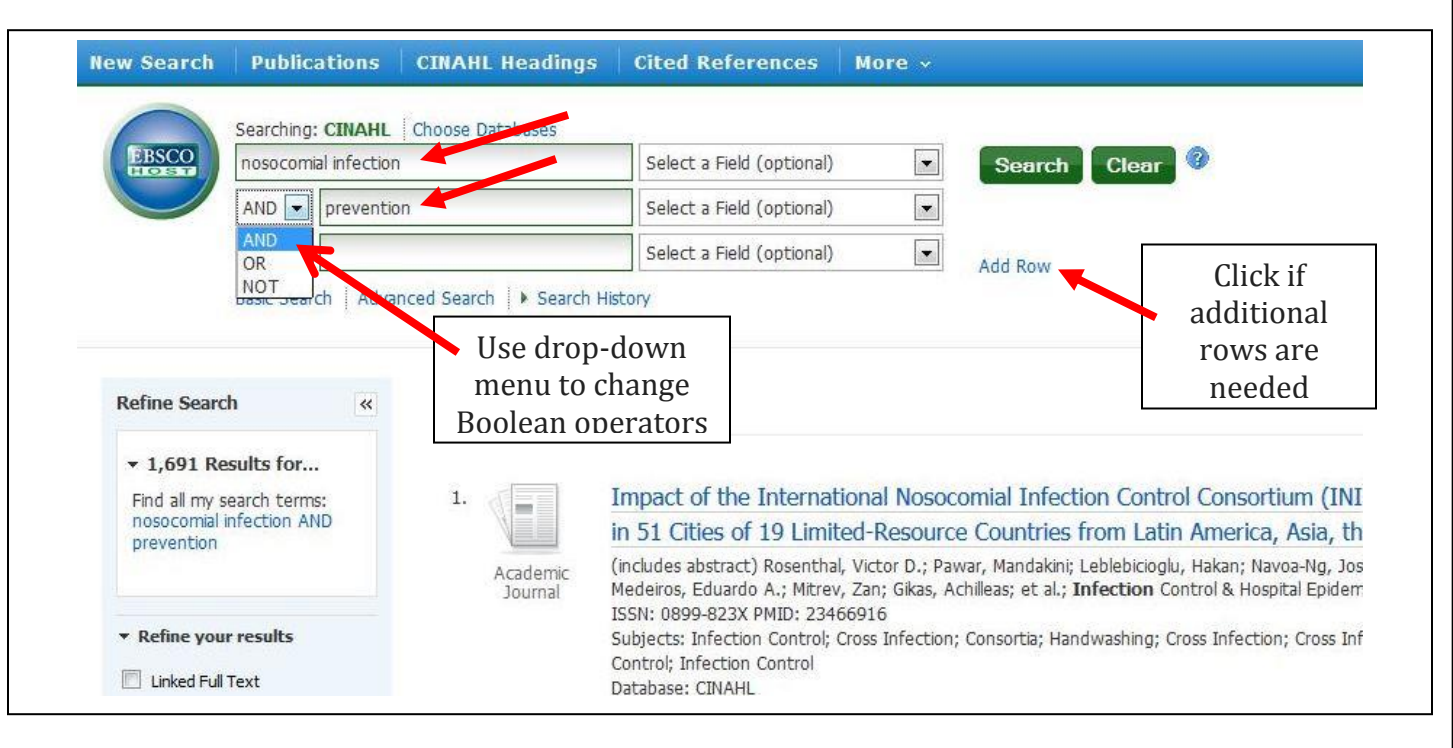

3. Combine your search terms with **Boolean** operators (**AND, OR, NOT**)

**AND** – combines search terms together so the resulting articles include both/all search terms. (eg. Search results will contains articles that have **both** *Nosocomial infection* **AND** *prevention* in the article).

**OR** – combines search terms so the resulting articles include at least one of the terms. (eg. A search for *bacteria* **OR** *virus* will result in articles that contain either the word bacteria or the word virus

- Useful for:
	- o capturing synonyms for search terms (cancer OR neoplasm)
	- o alternate spellings (pediatrics OR paediatrics)

**NOT** – provides a way to exclude a concept. Search terms entered after the Boolean **NOT** are excluded from search results. (eg. *Nursing* **NOT** *breastfeeding* will result in a list of articles that contains the term "nursing" but exclude from those results articles that contain the word "breastfeeding").

## **Combining Search Terms with Multiple Boolean Operators:**

Multiple Boolean operators can be used in a search. Using parentheses you can nest terms together to build a search string.

Using **parentheses** dictates the order in which the database processes the search terms (just like an algebraic equation!). Information within parentheses is read first, then information outside parentheses is read next.

(eg. Using our topic from above, a simple nested search would look like this: (*nosocomial infection* OR *hospital acquired infection*) AND *prevention*. This search string will result in articles that have the word prevention in them but also either the term nosocomial infection OR the term hospital acquired infection).

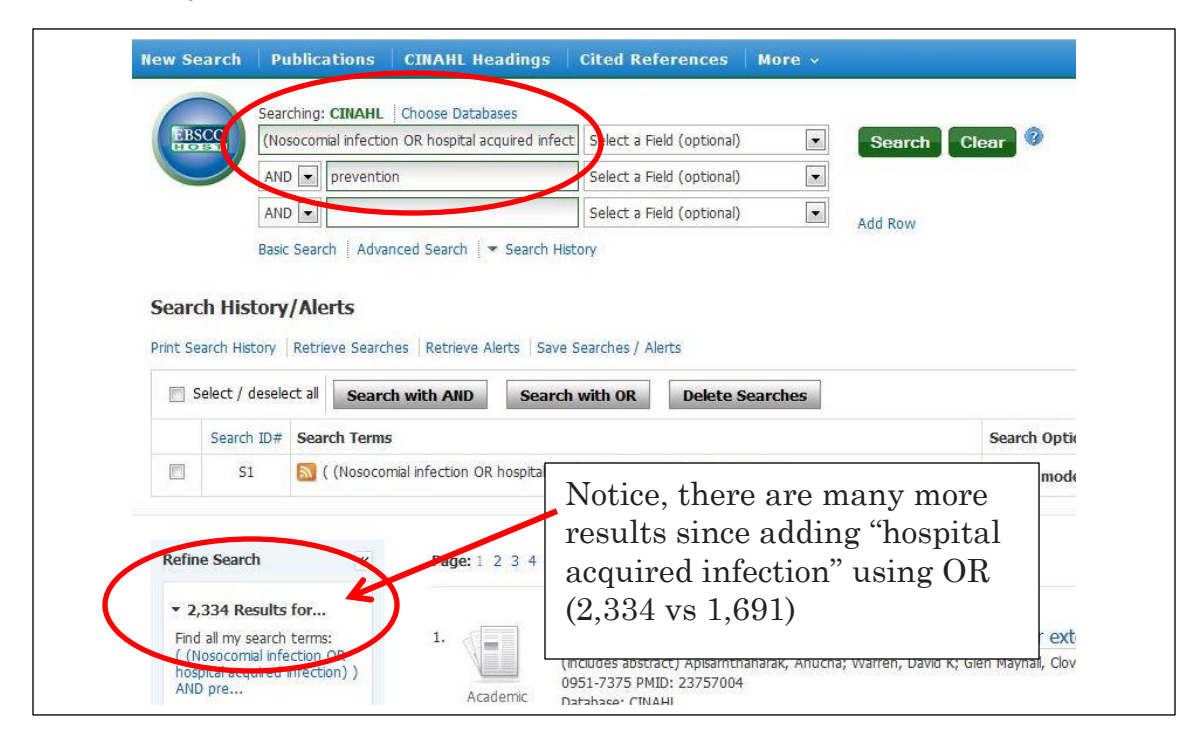

## **Other Search Tips:**

- **Asterisk** use an asterisk to find different endings for a root word (eg. *Prevent\** will find prevention, preventing, prevents, etc.)
- **Phrase searching** use quotation marks (" ") to search for an exact phrase (eg. "infection control" or "case management")
- **Title search** searches for the entered terms in the title of the article.

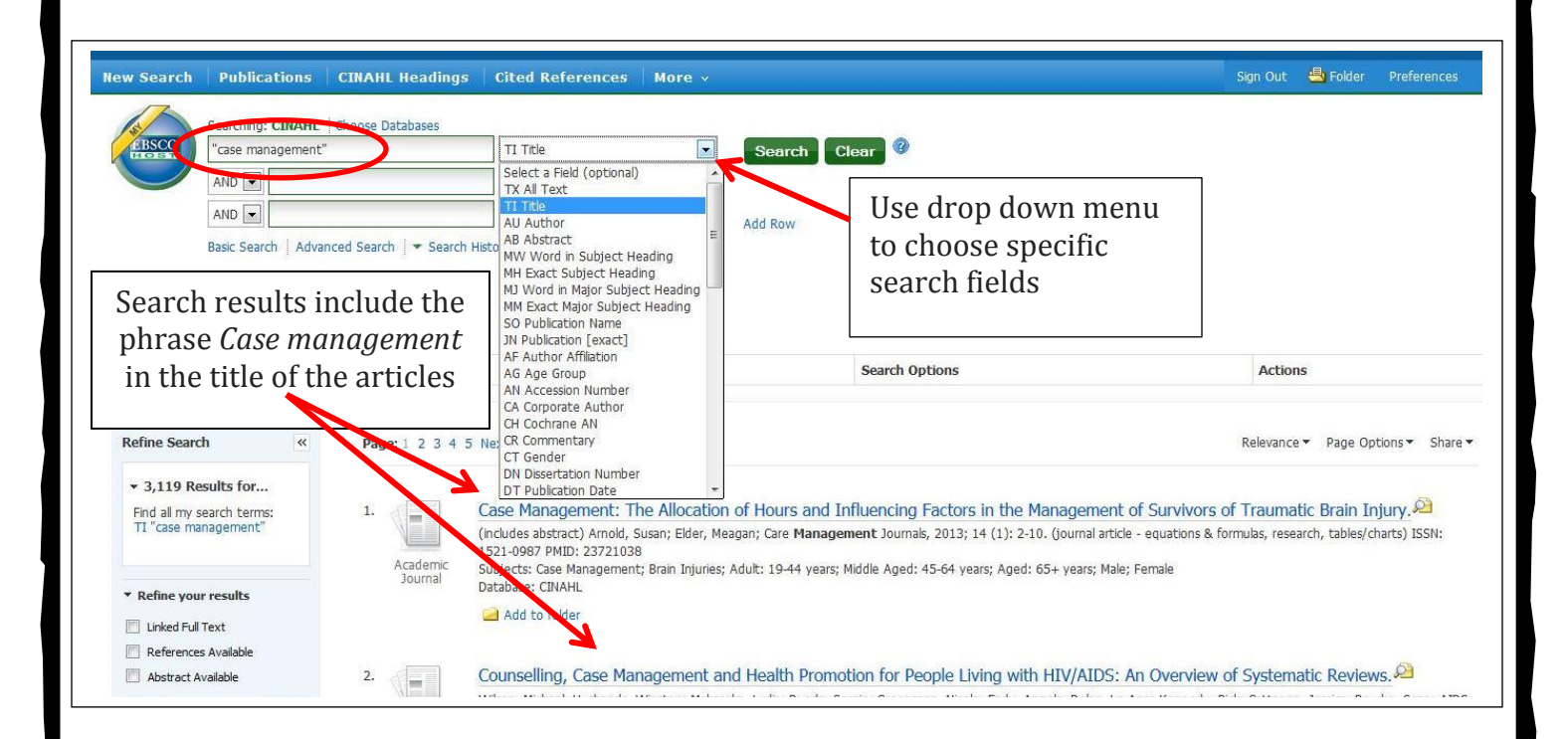

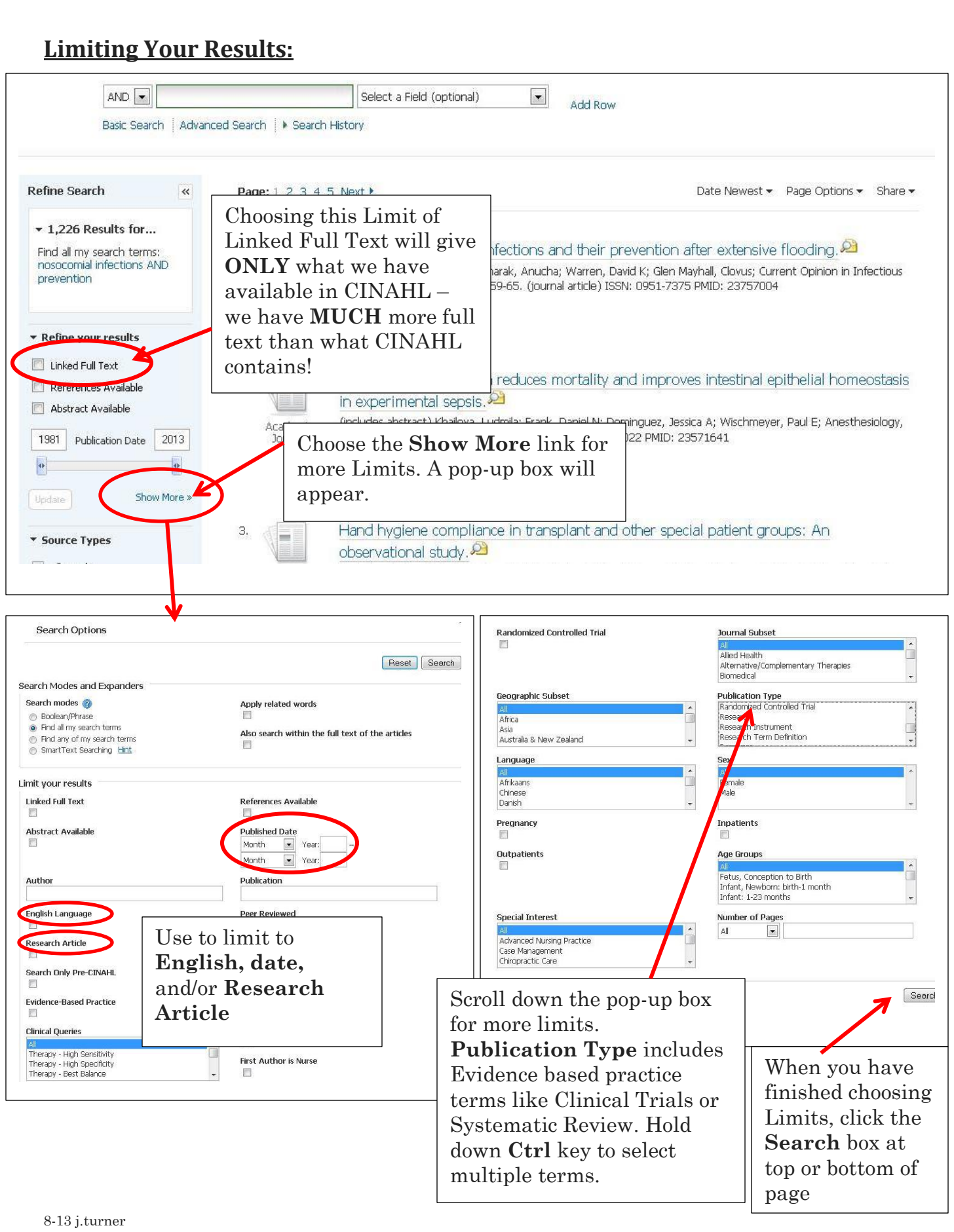

4. Some articles will have full text available directly from CINAHL.

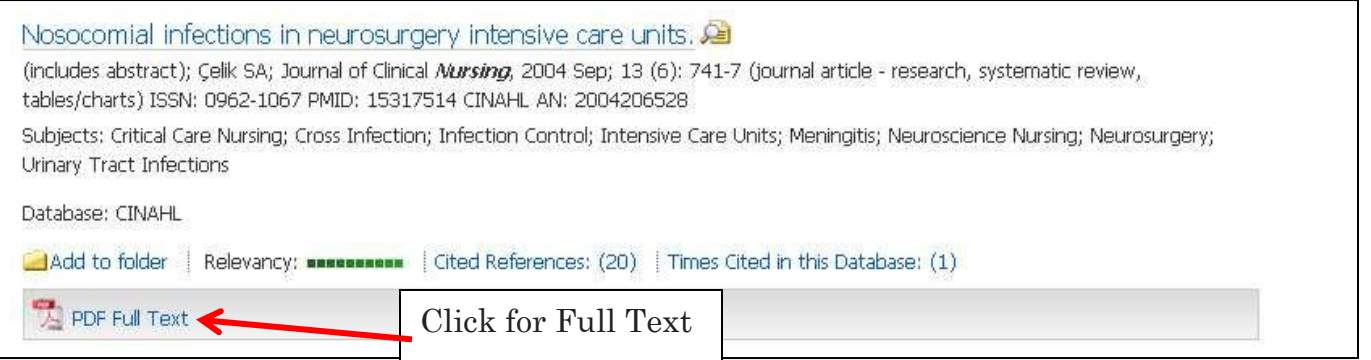

5. For articles that do not have the Full Text PDF link, see the [Finding Full Articles](http://research.udmercy.edu/files-librarian/turnerja1/Finding%20Full%20Text%20Journals%20handout%20-%20Aug%202013.pdf)  [\(Electronic\)](http://research.udmercy.edu/files-librarian/turnerja1/Finding%20Full%20Text%20Journals%20handout%20-%20Aug%202013.pdf) hand-out located on the Nursing webpage under Library Instruction. See Library hand-outs link. … or in your courses in Knowledge in the Library Resources Folder.